# **TAXI SERVICES MANAGEMENT SOFTWARE**

#### *Main menu have following option*

- 1) Booking
- 2) Attachment
- 3) Logbook
- 4) Master Entry
- 5) Fares
- 6) Reports
- 7) Exit

### **Booking**

pop-up

*vehicle* 

*display* 

 $Vehicle$ *status. owner shows* 

*amount* 

 *It provides an environment for new booking of taxi. A new Duty slip number is to be fed. The vehicle booked under this duty slip is to be selected from*

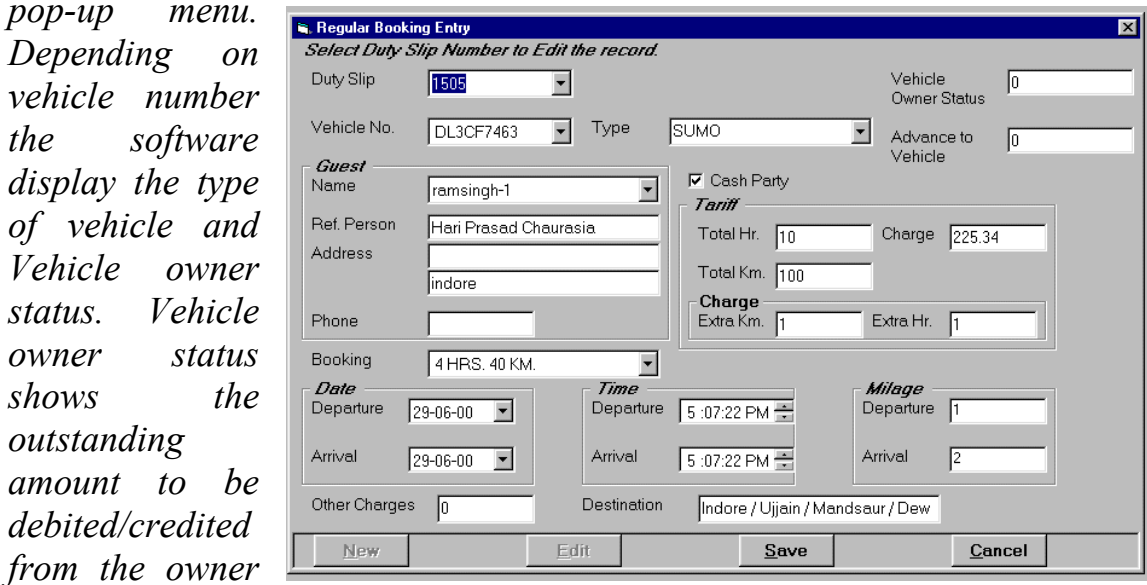

*of vehicle. If any advance is to be paid can also be entered. The guest name can be entered fresh or can be selected from the list of regular customers. When selected from list of regular customers, the address, phone number, etc are automatically fetched from the database. For regular customers there is provision for defining tariff for different vehicle types. If the customer entered here is not a regular customer then tariff can be defined in the tariff–box. The check box is selected for cash party and the total hours,*

*charges, total kilometer, extra km charges and charges for extra hour are defined. The booking type field (airport drop, 4 hour 40 km, 12hours 120km etc) is selected from predefined booking options. Finally date of departure, time of departure and departure mileage, other charges and destination is entered. When the vehicle arrives then arrival date, arrival time and arrival mileage is entered.*

## **Attachment**

*This main menu option is used when vehicle is attached to a party/factory*

*for a period of time. Vehicle number to be attached can be selected from the database. Party details like name, address and phone are entered, vehicle hiring dates are selected from calendar, working days, working hours, total kilometer, regular charges and extra charges are defined as per the quoted price, which will be used for preparing the bill.*

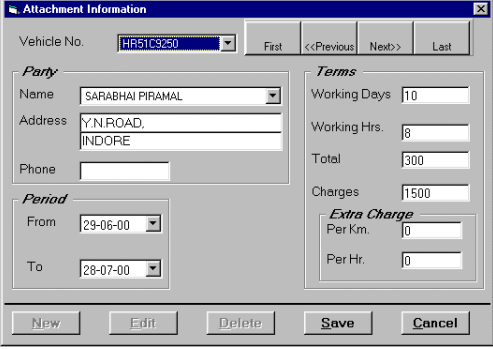

### **Log book**

*LogBook entries can be done for vehicles attached to various parties in this menu option. On selection of vehicle from list, party name with attachment dates are displayed on the screen. For the selected vehicle log book entries like arrival time and mileage, departure time and mileage for each dates can be done.*

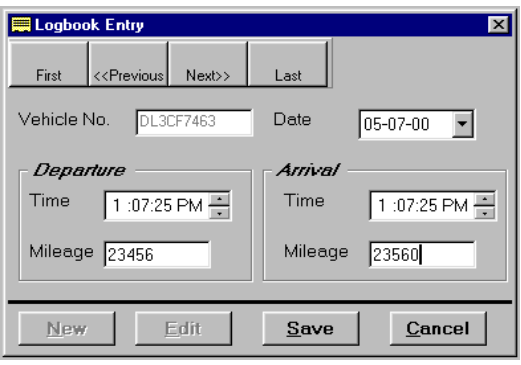

## **Master Entry**

*This main menu option is used for creating master records, which will be used in the system at various places. These are the records of Vehicles, Vehicle Owners and Regular Customers. The first option is used enter owner data like name, address and phone number. The second pull down option is used for entering taxi data like Registration number, type of vehicle and owner information. The final option of pull*

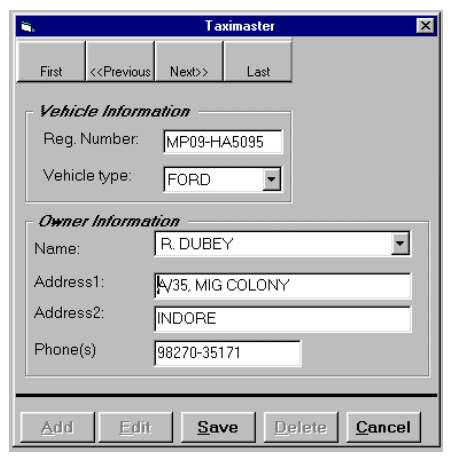

*down menu maintains the Regular customer information .*

#### **Fares**

*For regular customers fares can be defined for different vehicle types for different booking options. This fare information will be used for preparing bills. Fares pull down menu have two options tariff data and tariff table. Tariff data opens a dialog box for a party where vehicle type, booking plan, charges per km, km and*

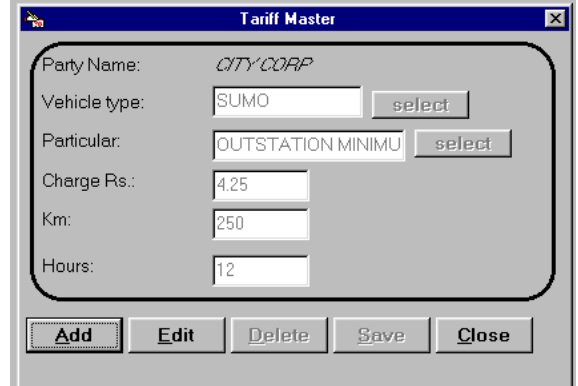

*hours can be defined or edified. Tariff table option can be used to see a table of tariff for the selected customer.*

### **Reports**

*Following reports are generated*  Regular Invoice

*Invoices against duty slips can be made here. Having party detail, bill no,*

*date, duty slip number, journey dates, detail of vehicle, package amount, service tax etc. As soon as an Invoice is made corresponding entries are made in the accounts of Regular Customer.*  Attachment Invoice

*Invoice for attached vehicles can be prepared for specified period. It creates the bill as per the entries made in the logbook.*

 $\mathcal{L}$ og book

*Creates the log book register having*

Vehicle Hiring Detail Report Writer Specify Period Select Vehicle From Date  $\boxed{05-11-99}$ MP09GA0088 -To Date 05-09-00 V Mileage Mileage Mileage Particular<br>1506 1506 11 2 AIR PORT Amount Paid 2 AIR PORT Pay Detail Rate Amnunt Paid **Total Amount** Mode of Payment Rate of Date  $05-07-00$   $\boxed{\bullet}$ Commission  $\underline{\mathbf{0}}\mathbf{k}$  $\ensuremath{\underline{\mathsf{C}}}$ ancel Commission Balance to pay  $Qk$  | Delete |  $P$ rint  $C$ lose

*details like date, departure time, arrival time, total time, departure reading, arrival reading and mileage for the particular vehicle attached.*  Vehicle hiring

*The vehicle hiring details are maintained in this option. For the selected vehicle a list of duty slips for the specified period is shown. Against each duty slip rate at which vehicle is hired is to be fed. Depending upon the rate system will calculate the agency's commission and corresponding entries will be made in Vehicle Owner's account. Details of payments against various duty slips can also be done here, so that balance amount to be paid is automatically calculated. All these details can be printed in a report. This report contains the commission details and payment details along with outstanding amount for selected vehicle in specified time period.*

#### Party payment

*This report contains the details regarding payments from customers. Each party payment status like date, bill number, amount, party name, amount received , date, mode of payment, TDS and discount are printed.*